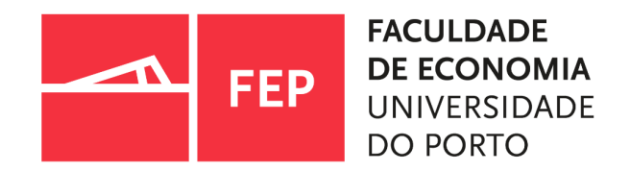

# **BASES DE DADOS BIBLIOGRÁFICAS: PESQUISA E RECUPERAÇÃO DE INFORMAÇÃO**

09.2022| SERVIÇO DE DOCUMENTAÇÃO E INFORMAÇÃO | BIBLIOTECA

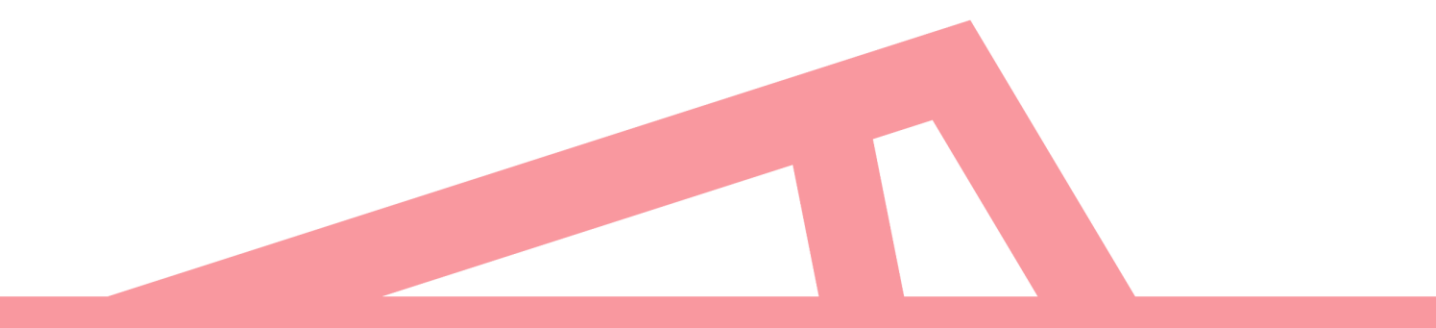

# Bases de Dados Bibliográficas: pesquisa e recuperação da Informação ÂMBITO DA FORMAÇÃO

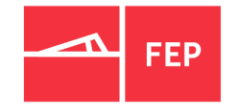

A presente sessão tem como objetivo apresentar as Base de Dados (BD's) bibliográficas de texto integral disponíveis na biblioteca da FEP.

Demonstrar, na prática, a pesquisa e a recuperação de informação científica e académica nas diversas BD's disponíveis.

Pretendemos ajudar os utilizadores a desenvolver competências no domínio do bom uso da informação, nomeadamente, a capacidade de localizar, pesquisar e recuperar informação científica e técnica fidedigna.

[COMO ACEDER ÀS BD'S](#page-3-0)

[O QUE SÃO BD'S BIBLIOGRÁFICAS](#page-4-0)

[A IMPORTÂNCIA DE USAR INFORMAÇÃO FIDEDIGNA](#page-5-0)

[OPERADORES BOLEANOS | TRUCATURA](#page-6-0)

[ESTRATÉGIAS DE PESQUISA](#page-7-0)

BD'S TEXTO INTEGRAL [DISPONÍVEIS NA BIBLIOTECA](#page-8-0)

[B-ON](#page-9-0)

[EBSCO](#page-10-0)

[EMERALD](#page-11-0)

**[JSTOR](#page-9-0)** 

PLATAFORMA [DE PESQUISA E DESCOBERTA DA U.PORTO](#page-15-0)

[EXPORTAÇÃO PARA GESTORES DE REFERÊNCIA](#page-17-0)

[NOTE QUE!](#page-19-0)

[TUTORIAIS | APOIO](#page-20-0) 

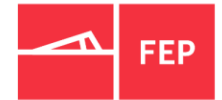

# <span id="page-3-0"></span>Bases de Dados Bibliográficas: pesquisa e recuperação da Informação COMO ACEDER ÀS BD'S BIBLIOGRÁFICAS

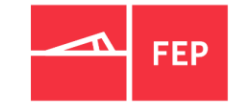

- Todas as BD's bibliográficas disponíveis na Biblioteca encontram-se acessíveis na rede FEP, acesso a partir do exterior possível através de ligação [VPN](https://sigarra.up.pt/fep/pt/WEB_BASE.GERA_PAGINA?p_pagina=1025591) – acesso remoto;
- Para aceder às BD's bibliográficas entrar na página do SDI [biblioteca](https://sigarra.up.pt/fep/pt/uni_geral.unidade_view?pv_unidade=295) -» Recursos [Eletrónicos](https://sigarra.up.pt/fep/pt/WEB_BASE.GERA_PAGINA?p_pagina=1024471) -» Bases de Dados [Bibliográficas](https://sigarra.up.pt/fep/pt/WEB_BASE.GERA_PAGINA?p_pagina=1029836); ou
- [FEP-»](https://sigarra.up.pt/fep/pt/web_page.inicial) Sobre a FEP -»Organização-» Serviço de Documentação e Informação -» Recursos Eletrónicos -» Bases de Dados Bibliográficas

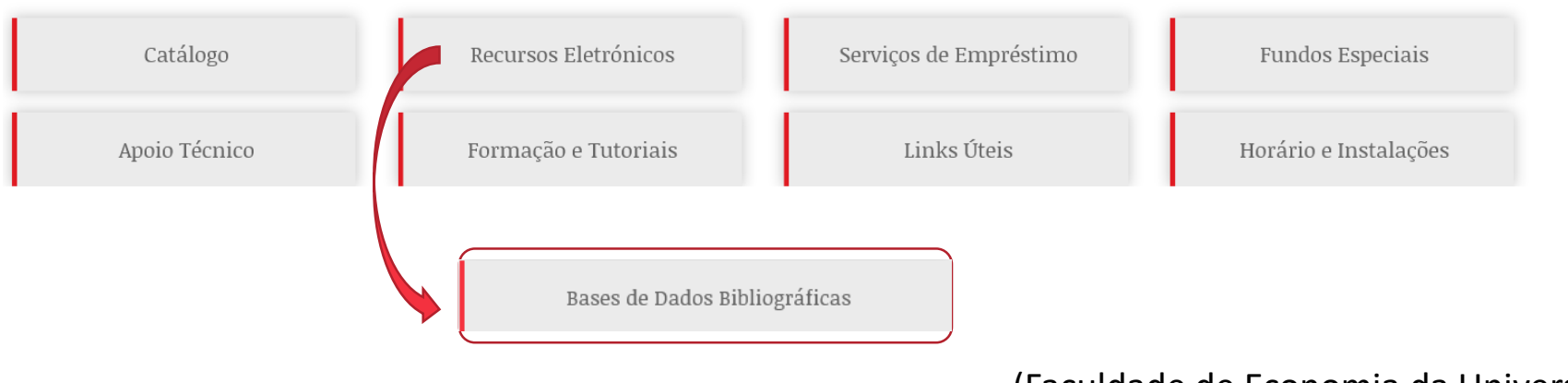

#### <span id="page-4-0"></span>O QUE SÃO BD'S BIBLIOGRÁFICAS

- Conjunto de registos bibliográficos digitais que descrevem e analisam revistas académicas e científicas, artigos de conferência, relatórios, patentes, livros eletrónicos, etc. , de todas as áreas da ciência;
	- Muitas delas possuem literatura científica com revisão por pares*;*
	- Podem ser multidisciplinares ou especializadas numa área do conhecimento;
	- São suportes com informação fidedigna e atualizada permanentemente;
	- Normalmente estão classificadas/indexadas por assunto(s), título(s), autore(s), etc.;
	- São importantes para saber o estado da arte nas diversas áreas do conhecimento;
	- As de texto integral dão acesso aos documentos, em formato pdf e html, de acordo com as subscrições da biblioteca da FEP ou da U.Porto;
	- Permitem exportar para gestores de referência (EndNote, Mendley, Zotero, etc.).
- Estão divididas em: bases de referência/bibliométricas e **bases de texto integral.**

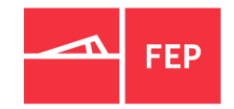

#### <span id="page-5-0"></span>A IMPORTÂNCIA DE USAR INFORMAÇÃO FIDEDIGNA

- Nem toda a informação disponível em *websites* da Internet é fidedigna, por isso recomenda-se o uso dos recursos eletrónicos disponíveis e autorizados pela Biblioteca da FEP ou da U.Porto:
- No quadro abaixo apresentam-se algumas razões para o uso de informação fidedigna e os riscos em usar informação de *websites* da internet.

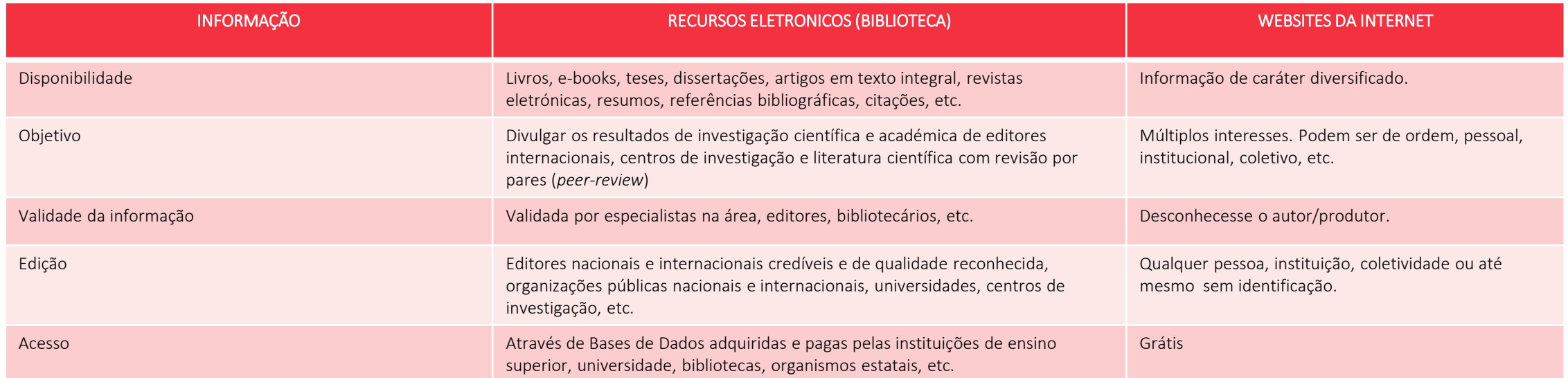

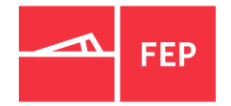

#### <span id="page-6-0"></span>OPERADORES BOLEANOS | TRUCATURA

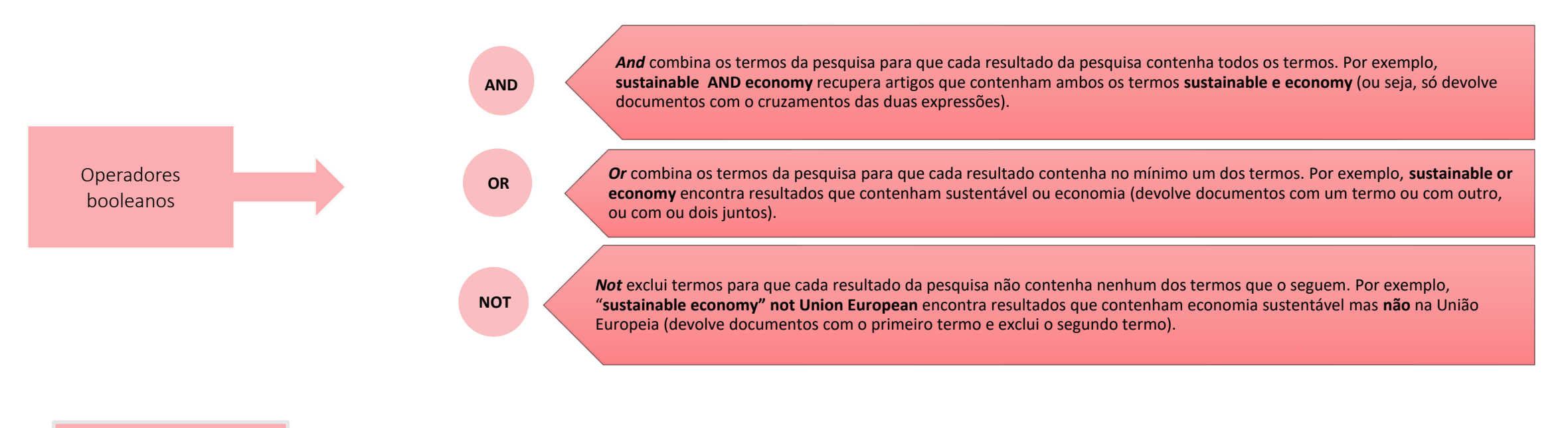

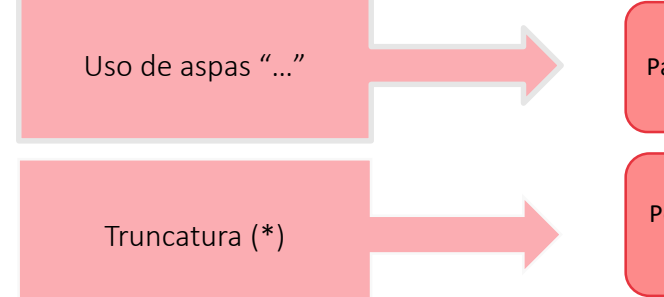

Uso de aspas "…" Para pesquisar por termos ou frases exatas. Por exemplo, **"Economia sustentável"**

Pesquisar palavras diferentes com a mesma raiz. Por exemplo, **Econ\*** devolve: **economy**, **economic**, **economics**, **ecomonie**, etc.

❖ Existem muitas mais estratégias de pesquisa que podem ser exploradas, individualmente, nas diferentes bases de dados bibliográficas

# <span id="page-7-0"></span>Bases de Dados Bibliográficas: pesquisa e recuperação da Informação ESTRATÉGIAS DE PESQUISA

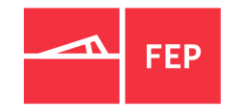

A pesquisa nas múltiplas BD´s bibliográficas de texto integral é maioritariamente comum nas diferentes plataformas, apenas com ligeiras diferenças a nível de *interface*, no entanto todas permitem:

- $\checkmark$  A pesquisa por palavra(s)-chave em todos os campos;
- $\checkmark$  A pesquisa seletiva por campos específicos através da pesquisa avançada e dos operadores booleanos (AND,OR, NOT);
- $\checkmark$  Refinar e cruzar pesquisa através dos filtros disponíveis nas BD's;
- ✓ Exportar resumos/*abstracts* dos documentos e/ou texto integral (pdf e html) quando disponível;
- ✓ Enviar/exportar listas de resultados em vários formatos, incluindo gestores de referência bibliográfica;
- $\checkmark$  O registo/autenticação para guardar resultados de pesquisa e acesso a recursos exclusivos;
- $\checkmark$  Guardar pesquisas e criar alertas, etc.

# <span id="page-8-0"></span>Bases de Dados Bibliográficas: pesquisa e recuperação da Informação BD'S DE TEXTO INTEGRAL DISPONÍVEIS

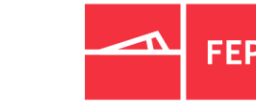

- As Bases de Dados de texto integral, são na sua maioria multidisciplinares, com informação bibliográfica estruturada e de acesso ao registo completo (texto integral), quando subscritas pela Biblioteca da FEP ou U.Porto.
- Permitem o acesso ao texto integral de milhares de publicações periódicas (académicas e científicas), e-books, patentes, etc.:
	- **[B-On](https://www.b-on.pt/)** Biblioteca do Conhecimento Online, disponibiliza o acesso a um vasto número de publicações e serviços eletrónicos, (revistas, e-books, bases de dados, etc.);
	- [EBSCO](https://search.ebscohost.com/) Base de texto integral que inclui, entre outras, a EconLit with Full Text; Academic Search Complete; Business Source Complete, Business Source Ultimate;
	- **[EMERALD](https://www.emerald.com/insight/)** Disponibiliza cerca de 75.000 artigos integrais sobre gestão e negócios;
	- **[JSTOR](https://www.jstor.org/) -** Acesso a publicações periódicas, capítulos de livros, imagens, etc. em texto integral das seguintes coleções: Arts & Sciences I, II, III e Complement, Business I e II, Mathematics & Statistics (dá acesso a documentos muito antigos);
	- **[REVISTAS SUBSCRITAS PELA FEP](https://www.fep.up.pt/servicos/sdi/index.php?id_page=17)** Acesso às principais revistas da área de Economia e Gestão subscritas pela FEP ou pela U.Porto;
	- **[CAIRN.INFO Internacional Edition](https://www.cairn.info/)** Coleção online de publicações francófonas, nas áreas das ciências sociais e humanidades (existe a coleção em inglês e francês);
	- **[OECD iLibrary](https://www.oecd-ilibrary.org/)** (biblioteca digital da OCDE) A base de dados OECD I-LIBRARY contém toda a informação produzida pela OCDE, está esta acessível em vários formatos e pode ser citada. O portal estatístico OECD.Stat está completamente integrado na OECD I-Library;
	- **[SCIENCE DIRECT](https://www.sciencedirect.com/)** Acesso a cerca de 4 milhões de artigos da Elsevier em acesso aberto, com revisão por pares, e disponibilizados gratuitamente sendo possível descarregar de acordo com as licenças de cada utilizador (Elsevier B.V, 2022).

<span id="page-9-0"></span>**[B-On](https://www.b-on.pt/)** (Biblioteca de Conhecimento Online) disponibiliza o acesso a um vasto número de publicações e serviços eletrónicos, garantindo o acesso a toda a comunidade académica e científica nacional.

É um agregador de conteúdos, tais como, Web of Science, EBSCO, Springer, Wiley, etc. A b-on dá acesso a milhares de conteúdos (periódicos, e-books, bases de dados, etc.) e permite:

- Pesquisar por título de revista e indicação do período de cobertura;
- Informação do período de cobertura do texto integral;
- Acesso ao texto integral em pdf ou html;
- Percorrer títulos por áreas;
- Filtrar ou refinar pesquisas;
- Acesso a e-books de múltiplas áreas;
- Exportação para gestores de referência como o Endnote/Mendeley, etc.;
- Criar conta e partilhar documentos;
- Acesso a tutoriais:
	- [conteúdos de boas práticas para estudantes;](https://www.b-on.pt/boas-praticas/)
	- [conteúdos da B-On \(editoras e produtores de conteúdos;](https://www.b-on.pt/tutoriais-editoras/)
	- [serviço de pesquisa](http://www.b-on.pt/activeapp/wp-content/uploads/2016/04/PPTPORTAL.pdf) e [E-learning;](https://www.b-on.pt/e-learning/)
	- webinar [sobre serviços e recursos B-on](https://educast.fccn.pt/vod/clips/1s2dcx8ra4/streaming.html?locale=en);

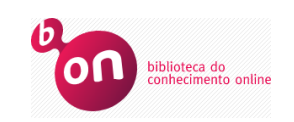

(República Portuguesa & Fundação para a Ciência e Tecnologia (FCCN), 2004)

#### <span id="page-10-0"></span>EBSCO

A [EBSCO](https://web.p.ebscohost.com/ehost/search/selectdb?vid=0&sid=3a21c481-9b00-4ea9-aa6e-8623915e3a3a%40redis) é uma das mais importantes base de dados multidisciplinar de texto integral e com interface em português.

Entre as múltiplas BD´s destaca-se a **Business Source Ultimate** (especializada para área de negócios) **e EconLit with Full Text** (acesso ao texto integral de cerca de 600 periódicos, incluindo os periódicos da *American Economic Association*)**.**

- Permite aceder a:
	- Artigos científicos em texto integral (formato pdf. e html)
	- Milhares de revistas com arbitragem científica (revisão por pares);
	- E-book Collection (EBSCOhost) ;
	- Vídeos de negócios;
	- Tesauros;
	- Perfis de empresas;
	- Análise SWOTS
	- Patentes;
	- Dicionários;
	- ❖ Veja [aqui](https://www.youtube.com/watch?v=bSQrtOLHVxA) como pesquisar na ESBCO

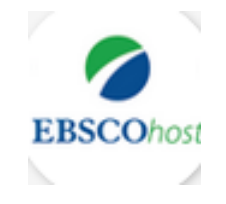

<span id="page-11-0"></span>A [EMERALD](https://www.emerald.com/insight/) permite o acesso a publicações periódicas da Emerald, com cerca de 75.000 artigos integrais na área de gestão e negócios.

- Acesso a milhares de artigos em texto integral;
- Partes de livros;
- Casos de estudo, muito embora com acesso restrito à subscrição;
- Múltiplos artigos de acesso aberto e antecipado;
- Pesquisa básica e avançada;
- Possibilidade de criar conta;
- Permite exportação para gestores de referência;
- Encontra-se integrada na B-On.

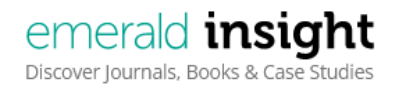

❖ [Aqui](https://www.emeraldgrouppublishing.com/how-to/authoring-editing-reviewing) pode ter acesso a tutorias da Emerald

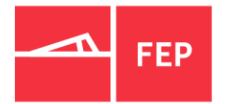

A [JSTOR](https://www.jstor.org/) (*Journal Storage)* funciona como uma biblioteca digital com milhões de documentos. Dá acesso a mais de 2,6000 revistas académicas em texto integral desde o primeiro número, mais de 110.000 livros eletrónicos de 300 editoras académicas de renome, relatórios, imagens e fontes primárias (milhões de artefactos e documentos Britânicos do Século XIX) dentro das coleções subscritas pela U.Porto. É uma BD´s que dá acesso a publicações/documentos mais antigos.

A FEP em parceria com a Universidade do Porto, subscreve atualmente as seguintes coleções:

- **1. Arts & Sciences I Collection** Periódicos de múltiplas áreas científicas tais como: História, Economia, Ecologia, Ciências Políticas, Sociologia, Matemática e Estatística
- **2. Arts & Sciences II Collection** Periódicos que também abrangem áreas científicas como Ciências Socias, Ciência Política, Arqueologia, Estudos Clássicos e Geografia;
- **3. Arts & Sciences III Collection** Periódicos de Arte, Arquitetura, Folclore, História, Música, e Religião

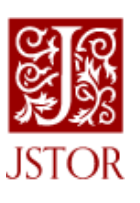

#### Explorar JSTOR Bases de Dados Bibliográficas: pesquisa e recuperação da informação

- **Pesquisa Básica** permite fazer a pesquisa por qualquer termo(s) em todas as fontes disponíveis (revistas, livros, imagens e fontes primárias).
- **Workspace** área pessoal para guardar, de forma organizada (criação de pastas, notas, etc.) as pesquisas feitas na JSTOR. É obrigatório criar conta e fazer a autenticação.
- **Search** para fazer pesquisa avançada em todos documentos ou na coleção de imagens.
- **Browse** permite navegar ou percorrer por áreas científicas, títulos de documentos (revistas, livros), editores, coleções e imagens.
- Pode descarregar os documentos diretamente, salvar para a área pessoal e copiar citação ou exportar para um gestor de referências bibliográficas.

Explore the world's knowledge, cultures, and ideas

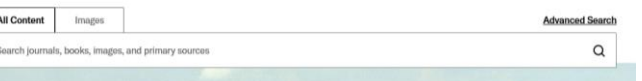

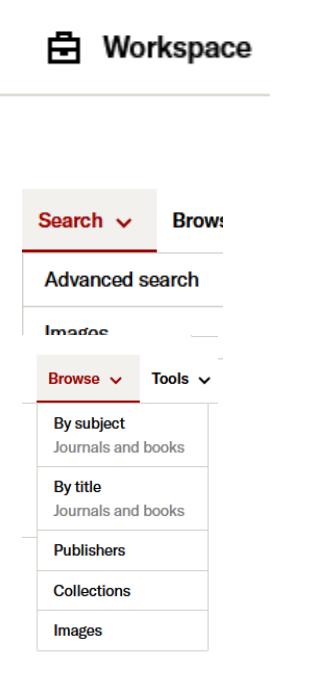

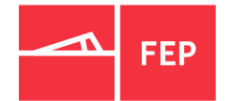

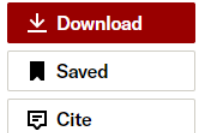

Explorar JSTOR – Aceder às revistas por áreas

- Aceder a revistas ou livros por área(s) do conhecimento (ex. Business & Economics - Finance) e com indicação do período de cobertura (ano de início e fim);
- Por exemplo, aceder a todo o conteúdo em texto completo da revista "*The Journal of Finance*" desde o nº 1, vol.1, 1946;

• Desagregação por volume e número.

14 | SDI - Biblioteca

❖ Pode ver aqui o [vídeo](https://www.youtube.com/watch?v=14NbbgTE9xc) ou [tutorial](https://guides.jstor.org/how-to-jstor/searching) de ajuda à pesquisa na JSTOR

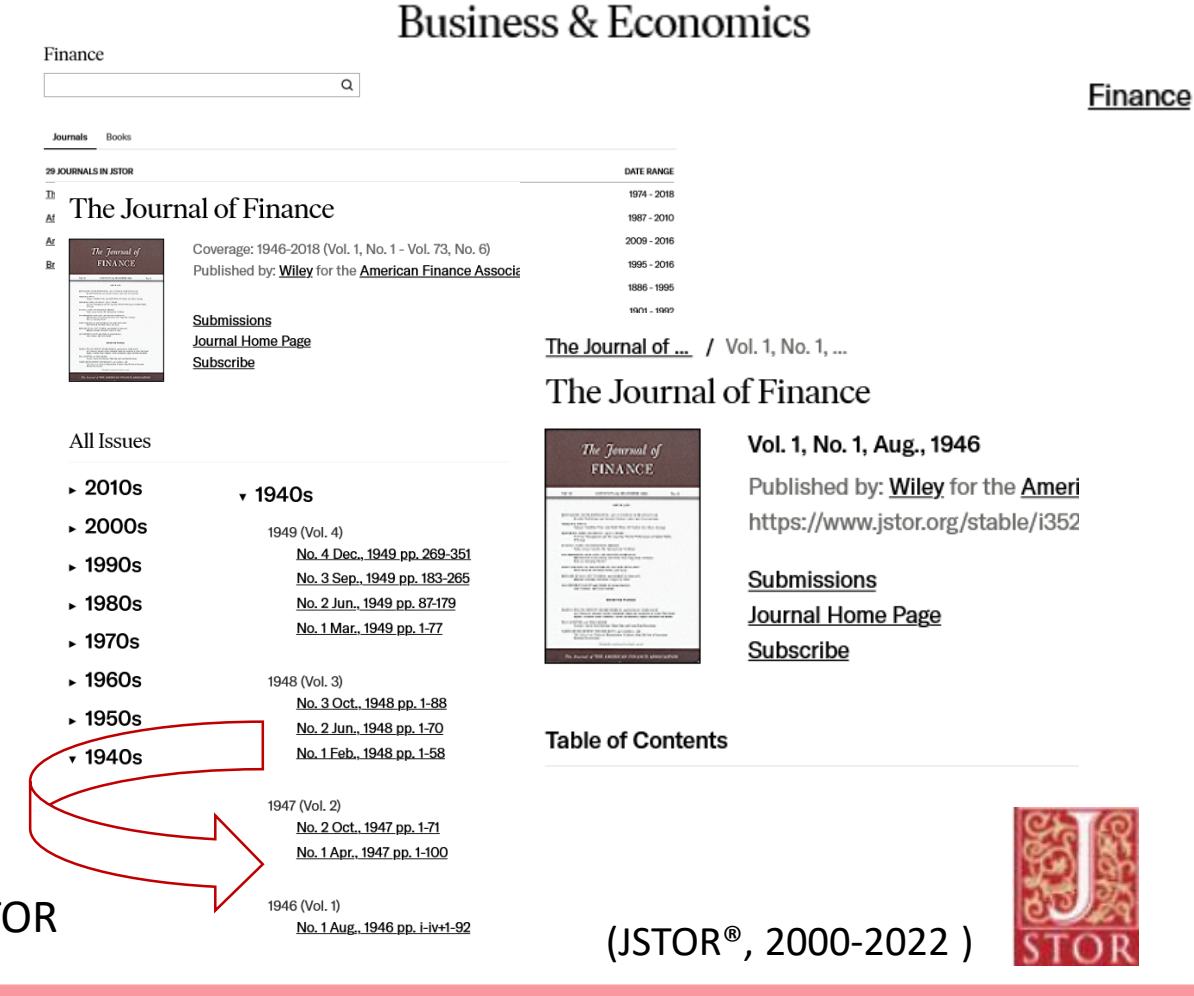

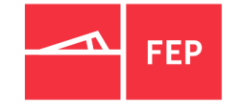

### <span id="page-15-0"></span>Plataforma de Pesquisa e Descoberta da U.Porto Bases de Dados Bibliográficas: pesquisa e recuperação da Informação

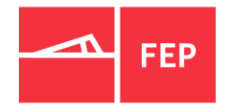

- O SRDI Serviços e Recursos de Documentação e Informação, disponibiliza a plataforma de pesquisa e [descoberta](https://sigarra.up.pt/reitoria/pt/web_base.gera_pagina?P_pagina=1028991) a toda a comunidade académica da U.Porto, onde é possível aceder a vários tipos de recursos num único espaço (recursos de [informação](https://sigarra.up.pt/reitoria/pt/web_base.gera_pagina?P_pagina=1027370), pesquisa e [descoberta,](https://sigarra.up.pt/reitoria/pt/web_base.gera_pagina?P_pagina=1028991) [atribuição](https://sigarra.up.pt/reitoria/pt/web_base.gera_pagina?P_pagina=1029009) de DOI, [pedido](https://sigarra.up.pt/reitoria/pt/web_base.gera_pagina?P_pagina=1030453) de ISSN, [acesso](https://sigarra.up.pt/reitoria/pt/web_base.gera_pagina?P_pagina=1029029) aberto, [Identificadores](https://sigarra.up.pt/reitoria/pt/web_base.gera_pagina?P_pagina=1028992) U.Porto, *[Trials](https://sigarra.up.pt/reitoria/pt/web_base.gera_pagina?P_pagina=1028989), [Software,](https://sigarra.up.pt/reitoria/pt/web_base.gera_pagina?P_pagina=1026766)* [Formação\)](https://sigarra.up.pt/reitoria/pt/web_base.gera_pagina?P_pagina=1028988);
- É possível consultar/pesquisar informação relativa aos recursos de informação científica, artigos, dissertações, livros, teses, vídeos, bases de dados, softwares, etc.;
- Pesquisar na Plataforma de Pesquisa e [Descoberta](https://udp.summon.serialssolutions.com/#!/advanced) e Lista [Alfabética](https://wl9ep5dv2e.search.serialssolutions.com/), com a possibilidade de uso de filtros por assunto(s), tipologia(s) do(s) documento(s), data(s), etc. "Ao resultado da pesquisa e associado aos registos é apresentada informação relevante com a disponibilidade em Acesso Aberto, citações da *Web of Science*, citações na SCOPUS e informação dados do *Altmetric Score"* (Universidade do Porto e UPDigital, 2020).
- Acesso aos gestores de referência EndNote e Mendeley e respetivos manuais de apoio.

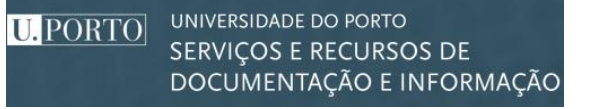

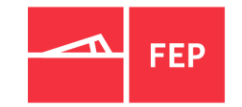

- A [OECDiLibrary](https://www.oecd-ilibrary.org/) é a biblioteca digital da OCDE, com acesso a toda a documentação e dados estatísticos produzidos por este organismo.
- Permite a pesquisa básica e avançada por assunto(s) ou países;
- Percorrer por índices temáticos e países;
- Cruzar dados entre índices temáticos e países;
- Acesso ao texto integral de todas as publicações produzidas pela OCDE (livros, Papers, periódicos, Working papers, Glossários, etc.;
- Acesso aos dados estatísticos produzidos pela OCDE;
- Descarregar ou ler os documentos em texto integral;
- Exportar dados das BD´s estatísticas;
- ❖ Para saber mais sobre a OCDE, veja [aqui](https://www.oecd-ilibrary.org/oecd/about).

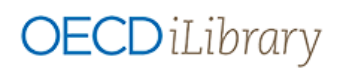

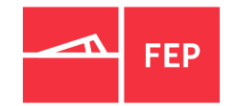

#### <span id="page-17-0"></span>Gestores de Referência Bibliográfica – exportação direta

• **EBSCO e B-On** (vários registos): pesquisar -» selecionar -» adicionar à pasta -» saltar para a pasta -» exportar (exportação de vários registos em simultâneo)

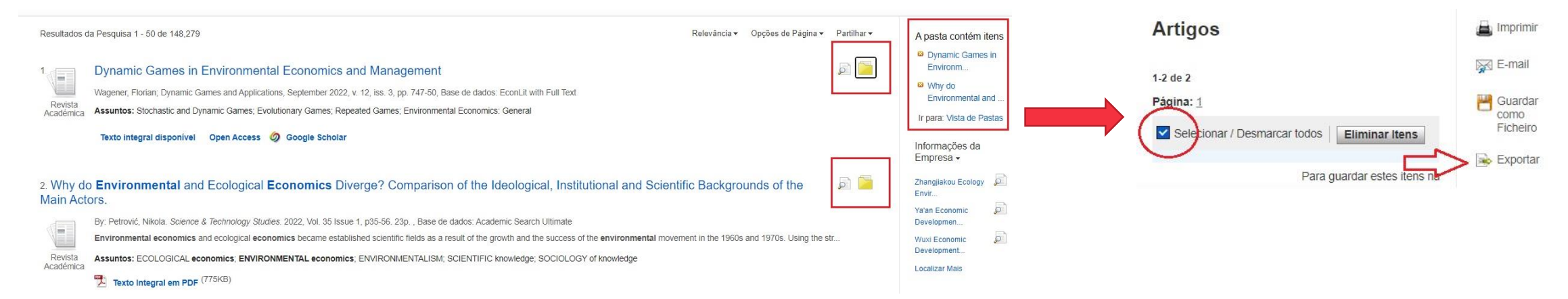

ILista de Resultados Restringir Pesquisa 4 5 de 148,265 ▶ Ferramentas Registo Detalhado • **EBSCO e B-On** (apenas Google A Machine Learning Analysis of the Recent Environmental and Resource Economics Literature Texto Integral em PDF **Drive C** OneDrive um registo) Autor: Kvamsdal, Sturla F.; Belik, Ivan; Hopland, Amt Ove; Li, Yuanhao Texto integral Adicionar à disponíve Filiação do Autor: SNF-Centre for Applied Research, NHH-Norwegian School of Economics; NHH-Norwegian School of Economics; NHH-Norwegian School of Economics; NHH-Norwegian School of Economics pasta Fonte: Environmental and Resource Economics, May 2021, v. 79, iss. 1, pp. 93-115  $\Box$  Imprimir Informações Relacionadas Data de Publicação: May 2021 → E-mail Resumo: We use topic modeling to study research articles in environmental and resource economics journals in the period 2000-2019. Topic modeling based on machine learning allows us to identify and track latent topics in Localizar Resultados the literature over time and across journals, and further to study the role of different journals in different topics and the changing emphasis on topics in different journals. The most prevalent topics in environmental an Guardar Similares resource economics research in this period are growth and sustainable development and theory and methodology. Topics on climate change and energy economics have emerged with the strongest upward trends. utilizando a Pesquisa When we look at our results across journals, we see that journals have different topical profiles and that many topics mainly appear in one or a few selected journals. Further investigation reveal latent semantic SmartText.  $\Box$  Citar structures across research themes that only the insider would be aware. Descritores: Neural Networks and Related Topics (C45) Exportar Renewable Resources and Conservation: General (Q20) Nonrenewable Resources and Conservation: General (Q30) Criar Nota Environmental Economics: General (Q50)

 $\mathcal{B}_{\mathbf{a}}$ 

Gestores de Referência Bibliográfica – exportação direta

• **Emerald**: pesquisar -» selecionar -» download RIS

 Ter em atenção que, dependendo do *browser*, nem sempre o ficheiro abre diretamente no Endnote, poderá ficar guardado nas transferências.

![](_page_18_Figure_4.jpeg)

Keywords

• **OCDE**: pesquisar-» selecionar-» export citation-» EndNote

![](_page_18_Picture_7.jpeg)

![](_page_19_Picture_1.jpeg)

- <span id="page-19-0"></span>• Deverá fazer o Login/autenticação nas bases de dados se pretender guardar pesquisas e resultados das mesmas ou fazer alertas;
- Para se autenticar deve previamente criar uma conta e preencher os campos obrigatórios, como nome, e-mail e uma *password* à sua escolha;
- Fazer a ligação à VPN sempre que estiver fora da FEP. Informações sobre configuração de ligação VPN consulte a página do [SIFEP](https://si.fep.up.pt/index.php?id_page=3);
- Todas as BD's bibliográficas de texto integral permitem fazer pesquisa básica e avançada, criar conta, exportar para gestores de referência [\(EndNote,](https://sigarra.up.pt/reitoria/pt/web_base.gera_pagina?P_pagina=1026766#A) [Mendeley,](https://sigarra.up.pt/reitoria/pt/web_base.gera_pagina?P_pagina=1026766#B) Zotero, etc.);
- A EBSCO/B-On permitem o acesso a um índice de publicações com indicação das subscrições da U.Porto e indexadas por assunto;
- Se pretender usar ferramentas para aferir o desempenho e impacto de revistas científicas e académicas (*ranking* por áreas do conhecimento, títulos, países, etc.) a biblioteca disponibiliza:
	- JCR (Journal Citation Reports) da [Clarivate](https://jcr.clarivate.com/jcr/home?app=jcr&referrer=target%3Dhttps:%2F%2Fjcr.clarivate.com%2Fjcr%2Fhome&Init=Yes&authCode=null&SrcApp=IC2LS);
	- SCImago Journal & Country Rank (SJR) da Scopus® (Elsevier);
	- Essential Science [Indicators](https://esi.clarivate.com/IndicatorsAction.action) (ESI) da Clarivate
	- Ulrich's [Periodicals](https://ulrichsweb.serialssolutions.com/) Directory

# <span id="page-20-0"></span>TUTORIAIS | PEDIDOS DE APOIO Bases de Dados Bibliográficas: pesquisa e recuperação da Informação

![](_page_20_Picture_1.jpeg)

- No caso de necessitar de formação à medida (individual) ou apoio técnico, registar no módulo de [Trouble Tickets](https://sigarra.up.pt/fep/pt/WEB_BASE.GERA_PAGINA?p_pagina=1030176) do SIGARRA (autenticação necessária);
- Qualquer dúvida reportar, p.f., por e-mail para [biblioteca@fep.up.pt;](mailto:biblioteca@fep.up.pt)
- Para ver tutoriais de ajuda (português e inglês) entre na página do SDI -» Biblioteca -» Formação e Tutoriais-» [Tutoriais](https://sigarra.up.pt/fep/pt/WEB_BASE.GERA_PAGINA?p_pagina=1030099);
- Recursos acessíveis fora da FEP só com ligação VPN. Dúvidas ou informações sobre o VPN, p.f., contactar o [SIFEP/](https://sigarra.up.pt/fep/pt/WEB_BASE.GERA_PAGINA?p_pagina=1025591)sifep@fep.up.pt;
- Todas as informações disponíveis em: [www.fep.up.pt/sdi](http://www.fep.up.pt/sdi).

![](_page_21_Picture_1.jpeg)

Universidade do Porto, UPDigital. (2020). *Serviços e Recursos de Informação e Documentação da Universidade do Porto*. Retrieved 11/05/2022 from https://sigarra.up.pt/reitoria/pt/web\_base.gera\_pagina?P\_pagina=1028991

República Portuguesa, Fundação para a Ciência e Tecnologia - FCT. (2004). *Biblioteca do Conhecimento Online - b-on*. Retrieved 07/06/2022 from <https://www.b-on.pt/>

ELSEVIER. (2022). *SCOPUS*. Elservier. Retrieved 15-05-2022 from <https://www.scopus.com/>

JSTOR®. (2000-2022 ). *JSTOR*. Retrieved 28-08-2022 from<https://www.jstor.org/>

Faculdade de Economia da Universidade do Porto. (2021). *Serviços de Documentação e Informação - Biblioteca*. Porto. Retrieved 07/03/2022 from [https://sigarra.up.pt/fep/pt/uni\\_geral.unidade\\_view?pv\\_unidade=295](https://sigarra.up.pt/fep/pt/uni_geral.unidade_view?pv_unidade=295)

Elsevier B.V. (2022). *ScienceDirect*. Retrieved 08/09/2022 from https://www.sciencedirect.com/

![](_page_22_Picture_0.jpeg)

RUA DR. ROBERTO FRIAS · 4200-464 PORTO · PORTUGAL | T. +351 225 571 100 | GERAL@FEP.UP.PT | WWW.FEP.UP.PT